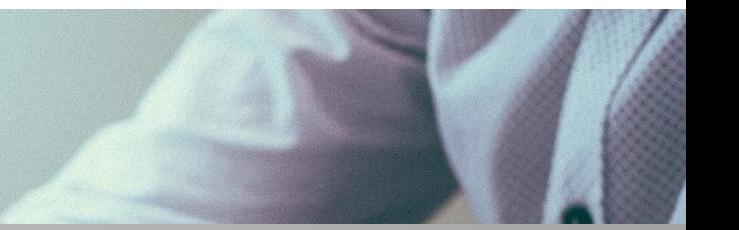

ROZLICZENIE SUBWENCJI PFR WIOSEK O UMORZENIE TARCZA 1.0 DLA MIKROFIRM

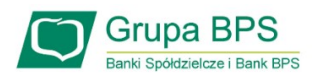

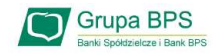

#### Przed złożeniem oświadczenia o rozliczeniu:

- O<sup>Crupa BPS</sup><br>
Otrzymasz w bankowości elektronicznej propozycję PFR w zakresie wysokości subwencji finansowej<br>
podlegającej zwrotowi. Będzie to wstępnie uzupełniony formularz oświadczenia o rozliczeniu. Nie<br>
wszystkie pola niem oświadczenia o rozliczeniu:<br>Otrzymasz w bankowości elektronicznej propozycję PFR w zakresie wysokości subwencji finansowej<br>podlegającej zwrotowi. Będzie to wstępnie uzupełniony formularz oświadczenia o rozliczeniu. Ni **niem oświadczenia o rozliczeniu:**<br>Otrzymasz w bankowości elektronicznej propozycję PFR w zakresie wysokości subwencji finansowej<br>podlegającej zwrotowi. Będzie to wstępnie uzupełniony formularz oświadczenia o rozliczeniu. beneficjenta → Otrzymasz w bankowości elektronicznej propozycję PFR w<br>podlegającej zwrotowi. Będzie to wstępnie uzupełniony fo<br>wszystkie pola formularza będą jednak uzupełnione, niek<br>beneficjenta<br>→ Przeczytaj propozycję PFR dotyczącą → Otrzymasz w bankowosci elektronicznej propozycję PFR w zakresie wysokosci subwencji finans<br>podlegającej zwrotowi. Będzie to wstępnie uzupełniony formularz oświadczenia o rozliczeniu.<br>wszystkie pola formularza będą jedna wszystkie pola formularza będą jednak uzupo<br>beneficjenta<br>> Przeczytaj propozycję PFR dotyczącą rozliczenia<br>> Wyjaśnij rozbieżności w rejestrach publicznych - jo<br>> Popraw dane, jeżeli są nieprawidłowe<br>> Sprawdź i podaj spad
- 
- benencjenta<br>→ Przeczytaj propozycję PFR dotyczącą rozliczenia<br>→ Wyjaśnij rozbieżności w rejestrach publicznych jeżeli występują i<br>→ Popraw dane, jeżeli są nieprawidłowe<br>→ Sprawdź i podaj spadek przychodów ze sprzedaży<br>→ → Przeczytaj propozycję PFR dotyczącą rozliczenia<br>→ Wyjaśnij rozbieżności w rejestrach publicznych - je<br>→ Popraw dane, jeżeli są nieprawidłowe<br>→ Sprawdź i podaj spadek przychodów ze sprzedaży<br>→ Sprawdź/popraw kody PKD<br>→ P
- 
- 
- 
- → Wyjasnij rozbiezności w rejestrach publicznych jezeli występują i dokonaj korekt<br>→ Popraw dane, jeżeli są nieprawidłowe<br>→ Sprawdź i podaj spadek przychodów ze sprzedaży<br>→ Podpisz oświadczenie z wykorzystaniem narzędzi

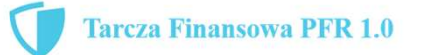

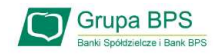

#### Przed złożeniem oświadczenia o rozliczeniu:

#### Pamiętaj:

Steniem oświadczenia o rozliczeniu:<br>
Pamiętaj:<br>
> Na początku, po otrzymaniu tej propozycji PFR, będziesz mógł się z nią tylko zapoznać, co oznacza, że nie<br>
będziesz miał możliwość natychmiastowego podpisania tej wstępnej niem oświadczenia o rozliczeniu:<br>niętaj:<br>Na początku, po otrzymaniu tej propozycji PFR, będziesz mógł się z nią tylko zapoznać, co oznacza, że nie<br>będziesz miał możliwości natychmiastowego podpisania tej wstępnej wersji oś niem oświadczenia o rozliczeniu:<br>niętaj:<br>Na początku, po otrzymaniu tej propozycji PFR, będziesz mógł się z nią tylko zapoznać, co oznacza, że nie<br>będziesz miał możliwości natychmiastowego podpisania tej wstępnej wersji oś iiętaj:<br>Na początku, po otrzymaniu tej propozycji PFR, będziesz mógł się z nią tylko zapozna<br>będziesz miał możliwości natychmiastowego podpisania tej wstępnej wersji oświad<br>jego złożenia. Możliwość edytowania propozycji PF Pamiętaj:<br>
> Na początku, po otrzymaniu tej propozycji PFR, będzies<br>
będziesz miał możliwości natychmiastowego podpisan<br>
jego złożenia. Możliwość edytowania propozycji PFR i<br>
termin na złożenie przez Ciebie oświadczenia o → Na początku, po otrzymaniu tej propozycji PFR, będziesz mogł się z nią tylko zapoznac, co oznacza, ze nie<br>
będziesz miał możliwości natychmiastowego podpisania tej wstępnej wersji oświadczenia o rozliczeniu i<br>
jego złoż

będziesz miał mozliwości natychmiastowego podpisania tej wstępnej wersji oswiadczenia o rozliczeniu i<br>jego złożenia. Możliwość edytowania propozycji PFR uzyskasz dopiero od dnia, w którym zacznie biec<br>termin na złożenie pr jego złozenia. Mozliwosc edytowania propozycji PFR uzyskasz dopiero od dnia, w ktorym zacznie biec<br>termin na złożenie przez Ciebie oświadczenia o rozliczeniu subwencji.<br>d złożeniem oświadczenia o rozliczeniu:<br>Oświadczenie finansowej.

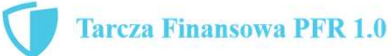

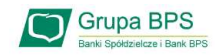

#### Warunki umorzenia 100% subwencji finansowej

- Warunki umorzenia 100% subwencji finansowej<br>• Nieprzerwane prowadzenie działalności gospodarczej w każdym czasie od daty przyznania subwencji do daty wydania<br>decyzji przez PFR. decyzji przez PFR. **Warunki umorzenia 100% subwencji finansowej**<br>• Nieprzerwane prowadzenie działalności gospodarczej w każdym czasie od daty przyznania subwencji do daty<br>• Nieposiadanie statusu przedsiębiorstwa znajdującego się w trudnej sy
- Rozporządzenia Pomocowego na dzień 31 grudnia 2019.
- 922 Nieprzerwane prowadzenie działalności gospodarczej w każdym czasie od daty przyznania subwencji do daty wydania<br>
2013: Nieposiadanie statusu przedsiębiorstwa znajdującego się w trudnej sytuacji w rozumieniu art. 2 pk 31 decyzji przez PFR.<br>Nieposiadanie statusu przedsiębiorstwa znajdującego się w trudnej sytuacji w rozumieniu art. 2 pkt 18<br>Rozporządzenia Pomocowego na dzień 31 grudnia 2019.<br>31 grudnia 2019 obejmuje co najmniej jeden ze kodami PKD. Rozporządzenia Pomocowego na dzień 31 grudnia 2019.<br>
• Działalność faktycznie wykonywana oraz ujawniona w CEIDG albo rejestrze przedsiębiorc<br>
31 grudnia 2019 obejmuje co najmniej jeden ze wskazanych rodzajów działalności, ność faktycznie wykonywana oraz ujawniona w CEIDG albo rejestrze przedsiębiorców k<br>dnia 2019 obejmuje co najmniej jeden ze wskazanych rodzajów działalności, sklasyfiko<br>i PKD.<br>wanie spadku przychodów ze sprzedaży o min. 30%
- 

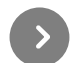

- 
- lub

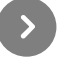

wanie spadku przychodów ze sprzedaży o min. 30% w wybranym okresie:<br>1 kwietnia – 31 grudnia 2020 r. w stosunku do 1 kwietnia – 31 grudnia 2019 r.<br>1 października – 31 grudnia 2020 r. w stosunku do 1 października – 31 grudni

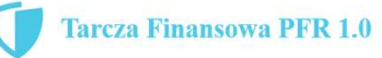

#### **Grupa BPS**

#### Warunki umorzenia subwencji

Jeśli nie jesteś przedsiębiorcą uprawnionym do 100% umorzenia subwencji finansowej (dot. to przedsiębiorców prowadzących działalność gospodarcza w wymienionych w regulaminie PFR kodach PKD), to maksymalne umorzenie, na jakie możesz liczyć, wynosi 75% otrzymanej subwencji.

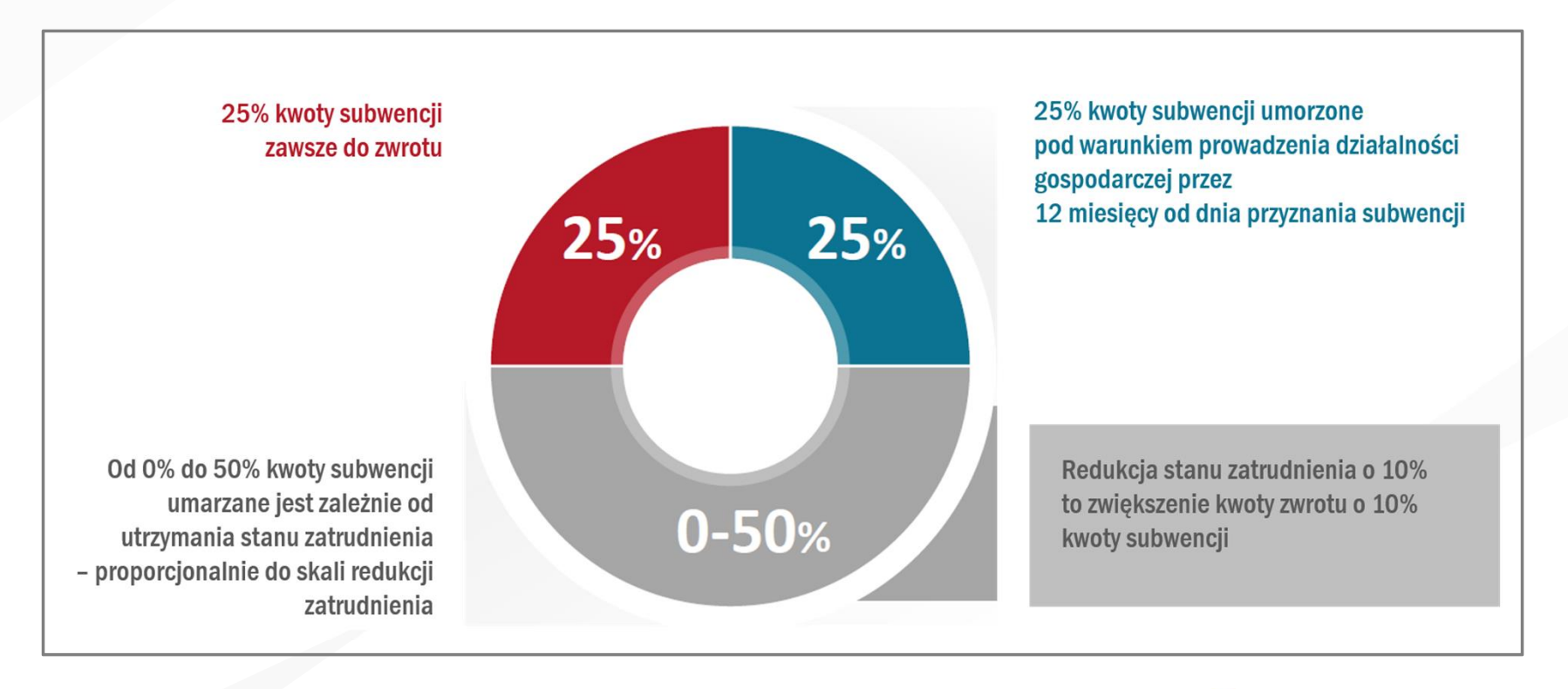

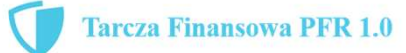

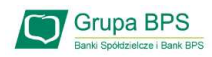

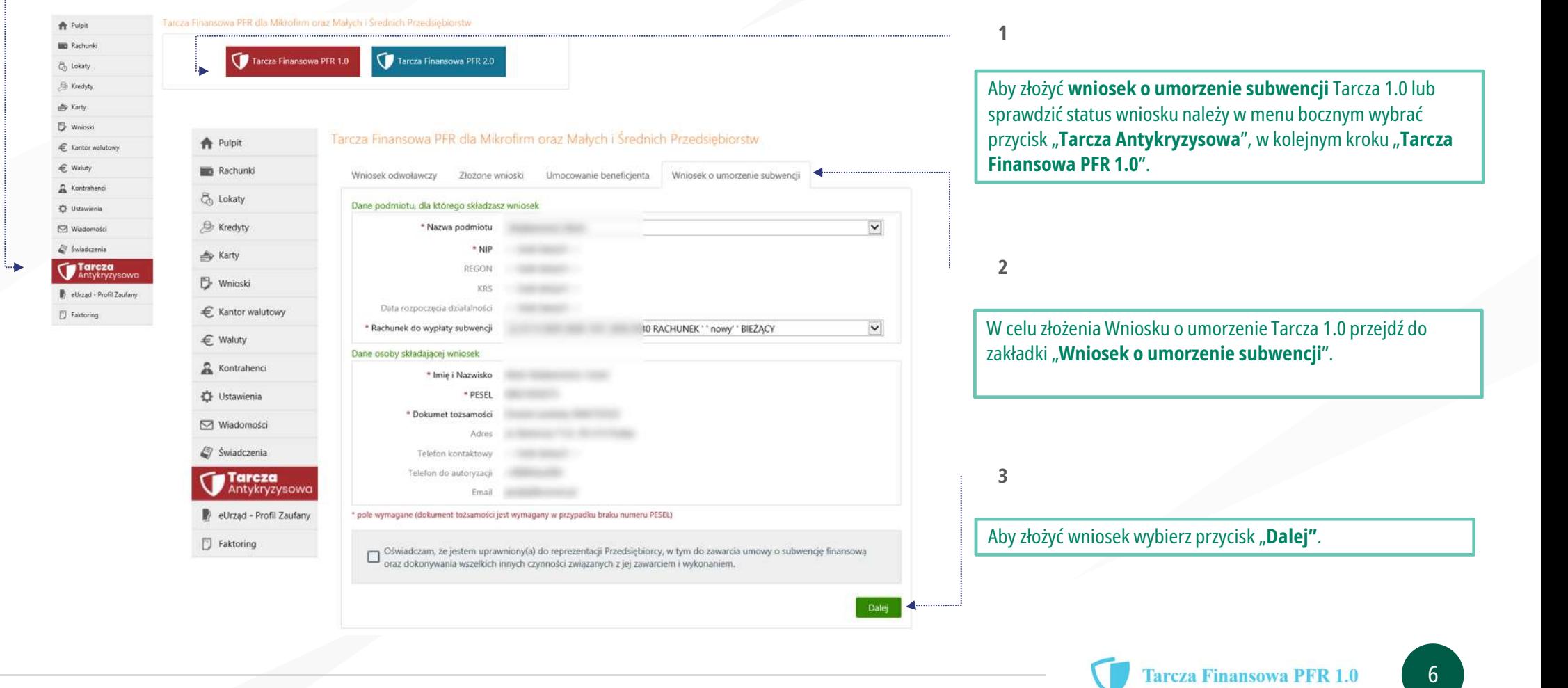

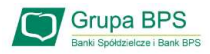

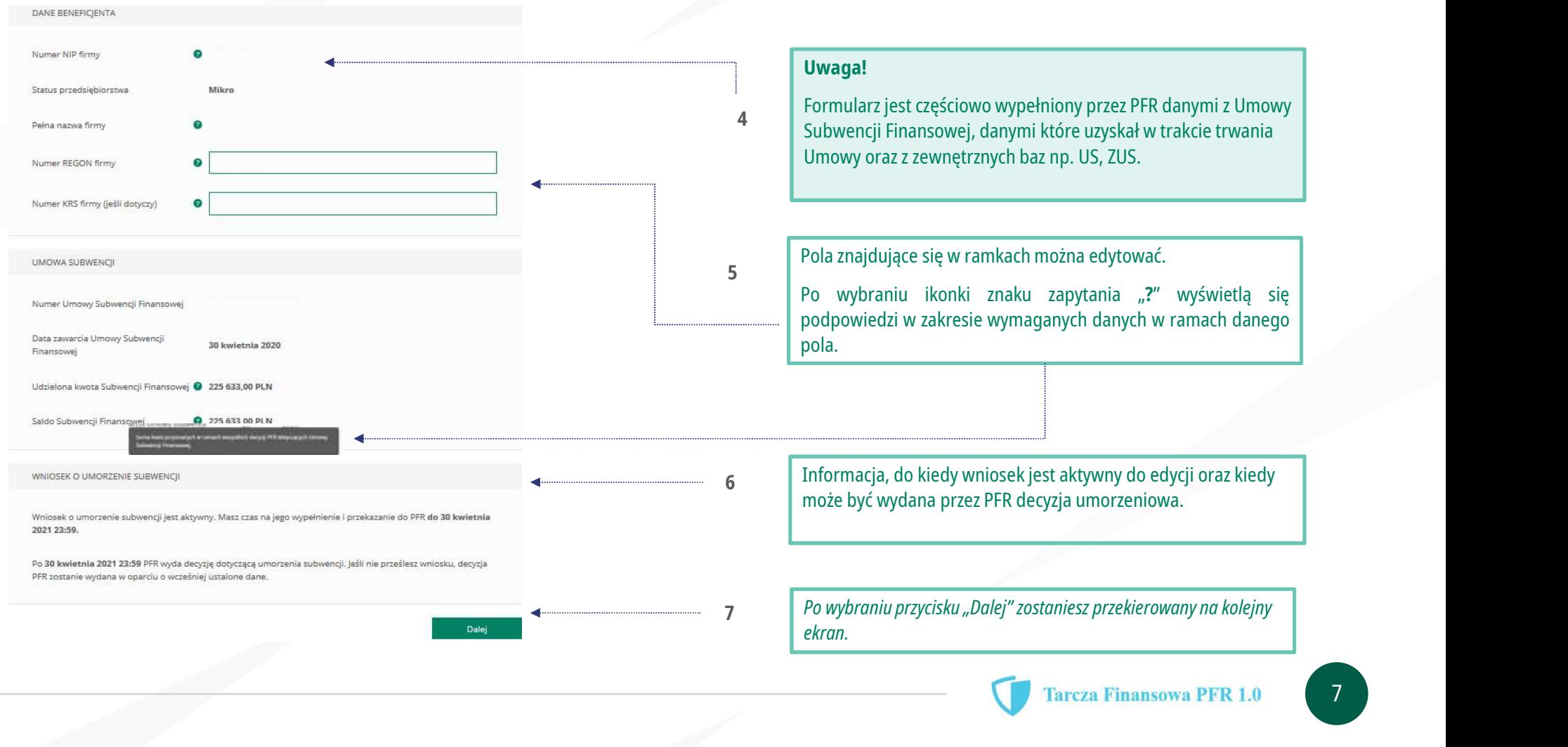

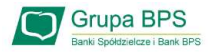

UMORZENIE Z TYTUŁU DZIAŁALNOŚCI AKTYWNEJ

Beneficient oświadcza, że:

(i) na dzień złożenia Oświadczenia prowadzi działalność gospodarczą, tj. działalność nie została zawieszona ani wykreślona z Centralnej Ewidencji i Informacji o Działalności Gospodarczej albo rejestru przedsiębiorców Krajowego Rejestru Sądowego

(ii) na dzień złożenia Oświadczenia nie otworzył likwidacji na podstawie Kodeksu Spółek Handlowych (iii) na dzień złożenia Oświadczenia nie zostało w stosunku do niego otwarte postepowanie upadłościowe na podstawie ustawy Prawo Upadłościowe oraz według najlepszej wiedzy Beneficjenta nie istnieją przesłanki do złożenia wniosku w przedmiocie ogłoszenia jego upadłości

(iv) na dzień złożenia Oświadczenia nie zostało otwarte postępowanie restrukturyzacyjne na podstawie Prawa Restrukturyzacyjnego oraz według najlepszej wiedzy Beneficjenta nie istnieją przesłanki do złożenia wniosku w przedmiocie rozpoczecia postepowania restukturyzacyjnego Przedsiębiorstwa

(v) prowadził działalność gospodarczą nieprzerwanie w okresie od dnia przyznania Subwencji Finansowej, do dnia złożenia Oświadczenia.

(TAK oznacza złożone oświadczenie w przedstawionej treści w całości, NIE oznacza niezłożenie takiego oświadczenia w całości)

#### $()$  Tak O Wielkość umorzenia 25,00% Kwota umorzenia z tytułu działalności

aktywnei

56 408 25 PLN

#### Należy wybrać odpowiednią odpowiedź. 8

Zaznaczenie przycisku "Nie", będzie oznaczało, że firma nie jest aktywna w rozumieniu założeń programowych PFR. Wówczas do zwrotu będzie wskazana przez PFR cała kwota otrzymanej subwencji finansowej, niezależnie od spełnienia innych kryteriów programowych.

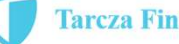

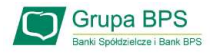

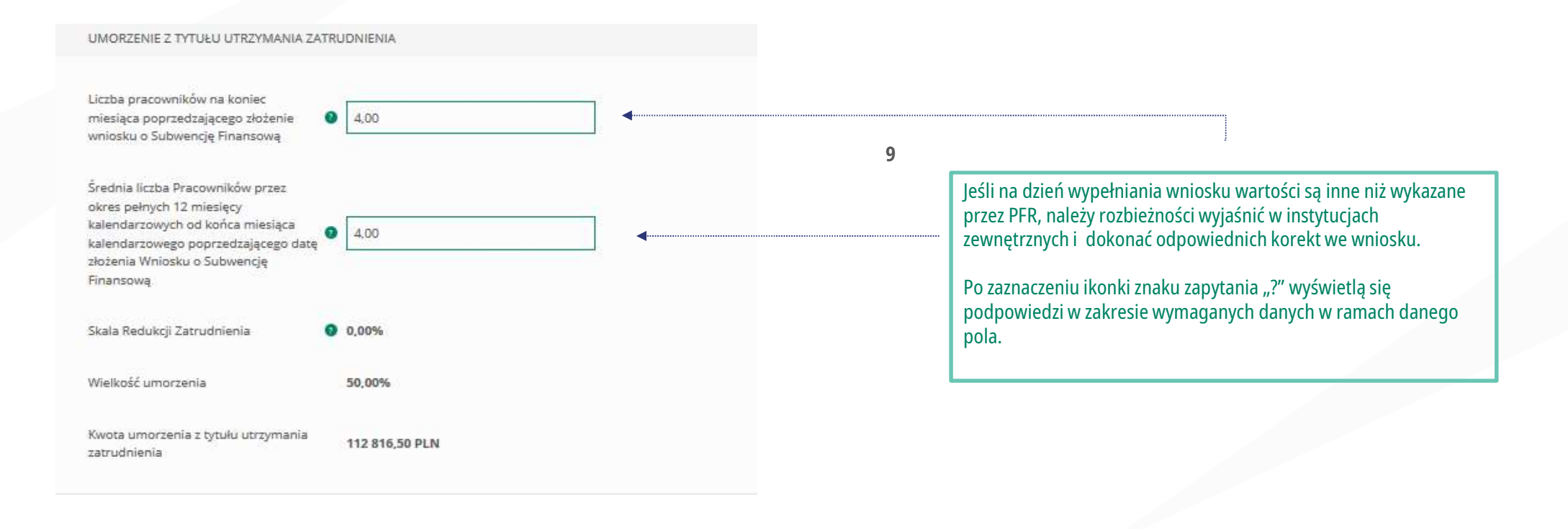

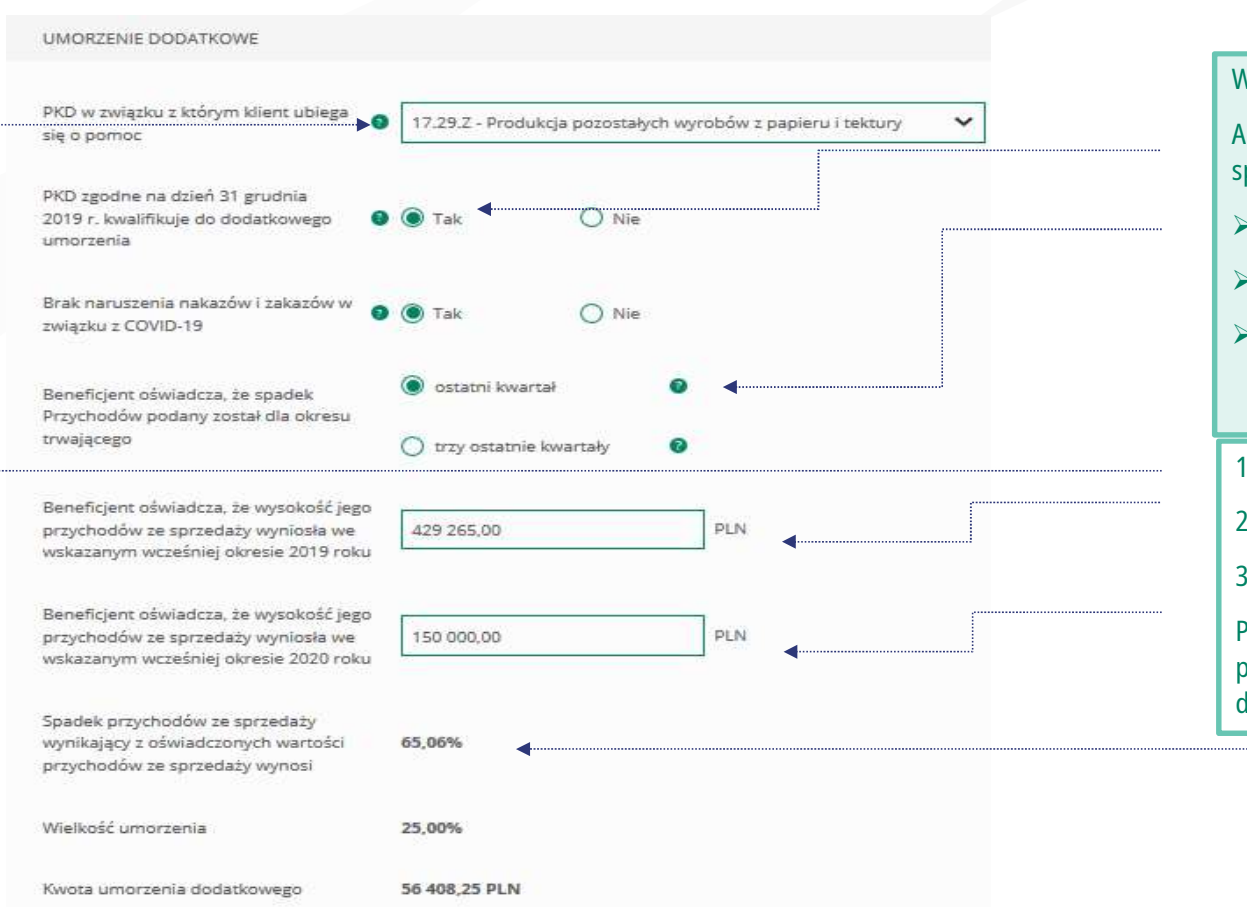

#### **Grupa BPS**

10

#### WAŻNE

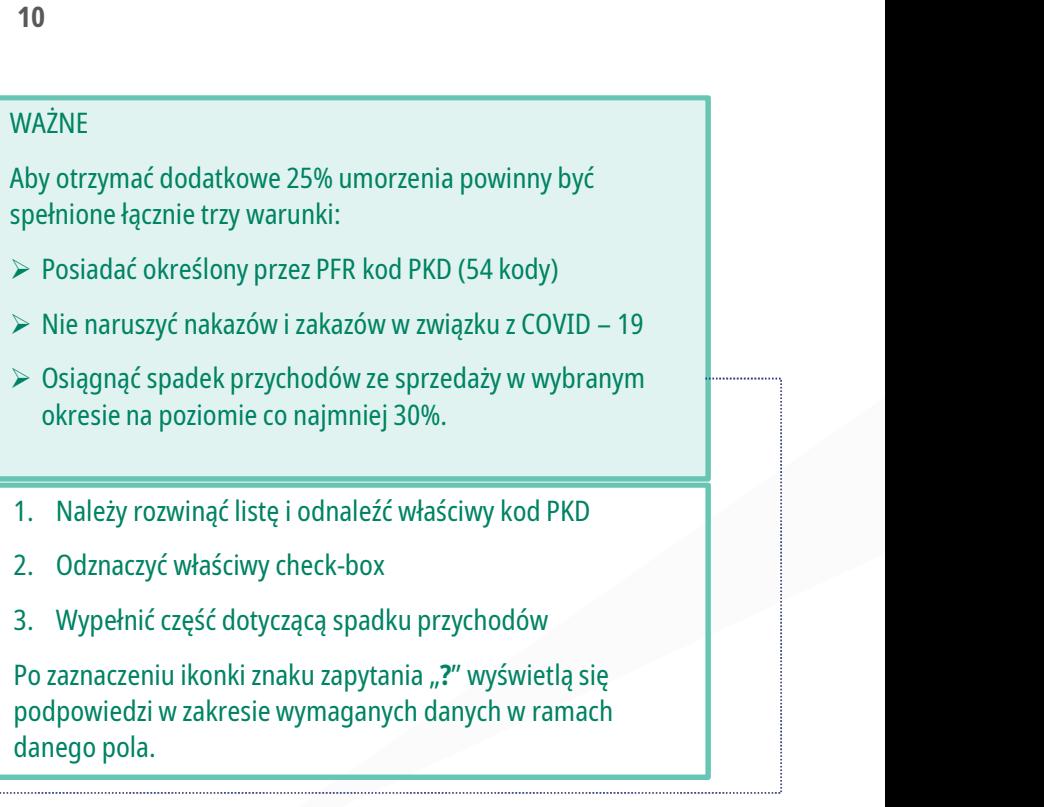

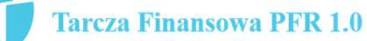

#### **Grupa BPS**

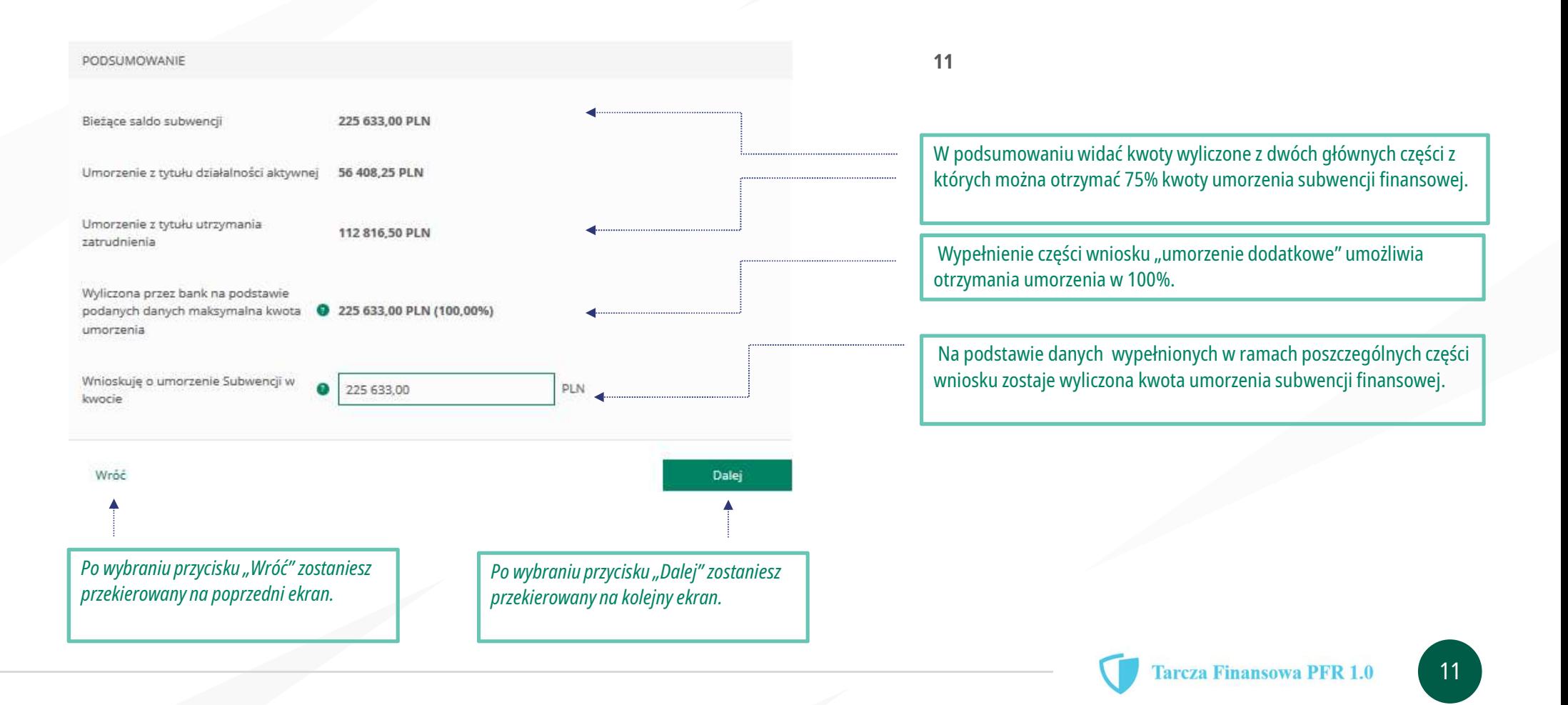

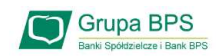

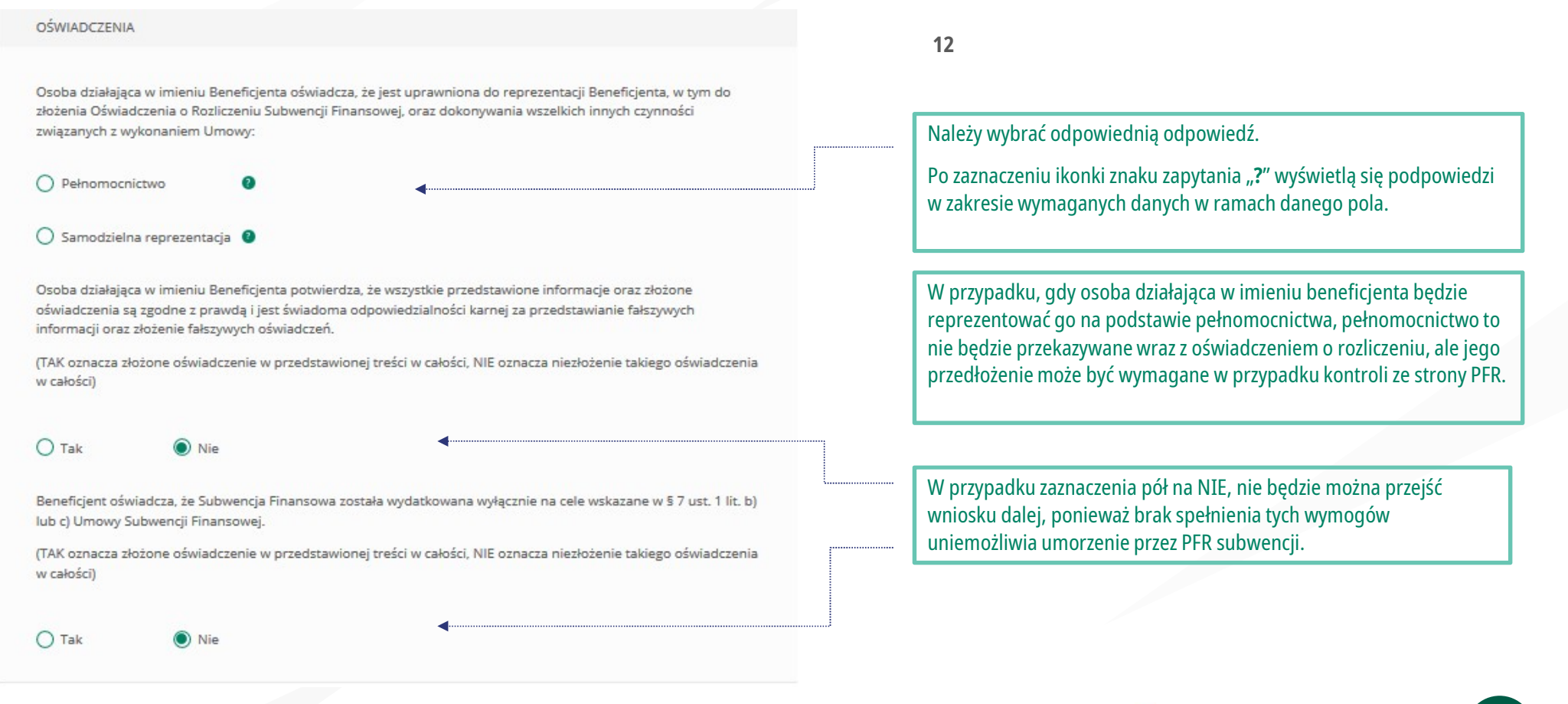

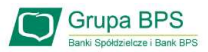

# Wniosek o umorzenie dla MIKROFIRM – czynności do wykonania<br>Przedsiębiorco jeśli nie złożyłeś do Banku w wymaganym terminie dokumentów potwierdzających Twoje umocowanie do zawa

Przedsiębiorco jeśli nie złożyłeś do Banku w wymaganym terminie dokumentów potwierdzających Twoje umocowanie do zawarcia umowy subwencji finansowej , lub jeśli dostarczone dokumenty nie spełniły kryteriów określonych przez PFR , będziesz zobowiązany do wypełnienia poniższego oświadczenia. **Vniosek o umorzenie dla MIKROFIRM – czynności do wykonania**<br>Przedsiębiorco jeśli nie złożyłeś do Banku w wymaganym terminie dokumentów potwierdzających Twoje umocowanie do zawarcia umowy subwencji finansowej , lub jeśli d Vniosek o umorzenie dla MIKROFIRM – czynności d<br>Przedsiębiorco jeśli nie złożyłeś do Banku w wymaganym terminie dokumentów potwierdzających<br>dokumenty nie spełniły kryteriów określonych przez PFR, będziesz zobowiązany do wy

Vniosek o umorzenie dla MIKROFIRM – czynności do wykonania<br>Przedsiębiorco jeśli nie złożyłeś do Banku w wymaganym terminie dokumentów potwierdzających Twoje umocowanie do zawarcia umowy subwencji finansowej , lub jeśli dos

UWAGA:

Beneficient oświadcza, że pozostaje związany postanowieniami Umowy Subwencji Finansowej oraz potwierdza, że wszystkie oświadczenia składane w imieniu Beneficjenta w Umowie Subwencji Finansowej w związku z uzyskaniem Subwencji Finansowej lub w związku z Umowa Subwencji Finansowej są uznawane za złożone od dnia zawarcia

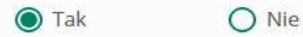

#### Uwaga:

Umowy Subwencji Finansowej.<br>(TAK oznacza złożone oświadczenie w przedstawionej treści w całości, NiE oznacza niezłożenie takiego oświadczenia<br>W przypadku rolników, niepublicznych szkół, placówek, zespołów (o których mowa w (TAK oznacza złożone oświadczenie w przedstawionej treści w całości, NiE oznacza niezłożenie takiego oświadczenia<br>w całości)<br>W przypadku rolników, niepublicznych szkół, placówek, zespołów (o których mowa w art. 182 ustawy

Podmioty te nie są zobowiązane do dostarczenia dokumentów potwierdzających umocowanie do Banku.

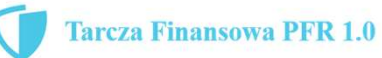

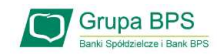

Beneficjent oświadcza, że w celu wyliczenia wysokości zwolnienia z obowiązku zwrotu Subwencji Finansowej we właściwej wysokości zachodzi konieczność uwzględnienia danych finansowych lub danych dotyczących zatrudnienia innych podmiotów, z uwagi na to, że Beneficient uległ przekształceniu, podziałowi lub połaczeniu (w rozumieniu Kodeksu Spółek Handlowych) w okresie mającym wpływ na wyliczenie wartości Subwencji Finansowej podlegającej zwrotowi (tj. pomiędzy dniem uzyskania Subwencji Finansowej a dniem złożenia Oświadczenia).

(TAK oznacza złożone oświadczenie w przedstawionej treści w całości, NIE oznacza niezłożenie takiego oświadczenia w całości)

 $()$  Tak

O Nie

Nik

Beneficjent oświadcza, że w celu wyliczenia wartości Subwencji Finansowej podlegającej zwrotowi we właściwej wysokości zachodzi konieczność uwzględnienia danych finansowych lub danych dotyczących zatrudnienia innych podmiotów, z uwagi na to, że Beneficjent działa w strukturze wielooddziałowej (posiada oddziały, które działają pod odrębnymi NIP).

(TAK oznacza złożone oświadczenie w przedstawionej treści w całości, NIE oznacza niezłożenie takiego oświadczenia w całości)

 $O$  Tak

Upewnij się, że zaznaczyłeś właściwe oświadczenia i uzupełnij poniższe wartości dotyczące danych podmiotów.

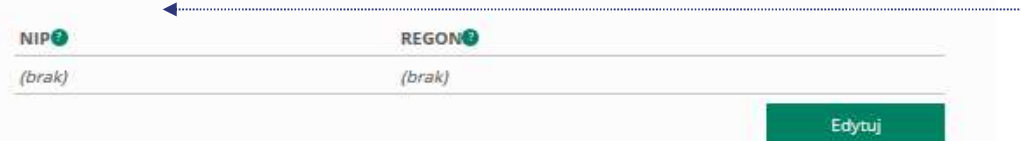

#### 13

Należy wybrać odpowiednią odpowiedź.

13<br>
Należy wybrać odpowiednią odpowiedź.<br>
W każdym przypadku dla odpowiedzi "TAK" rozwinie się pole<br>
do edycji, które należy wypełnić. 13<br>Należy wybrać odpowiednią odpowiedź.<br>W każdym przypadku dla odpowiedzi "TAK" rozwinie się pole<br>do edycji, które należy wypełnić.

Należy wybrać odpowiednią odpowiedź.<br>W każdym przypadku dla odpowiedzi "TAK" rozwinie się pole<br>do edycji, które należy wypełnić.<br>W każdym przypadku dokonania przekształcenia firmy rozwinie<br>się pole do edycji.<br>• Wpisz NIP f Się pole do edycji.<br>Się pole do edycji, które należy wypełnić.<br>Się pole do edycji. Które należy wypełnić.<br>Się pole do edycji.<br>Się pole do edycji.<br>Się pole do edycji.<br>Się pole do edycji.<br>Się pole do edycji.<br>Się pole do edyc W każdym przypadku dla odpowiedzi "TAK" rozwinie się pole<br>
do edycji, które należy wypełnić.<br>
W każdym przypadku dokonania przekształcenia firmy rozwinie<br>
się pole do edycji.<br>
• Wpisz NIP firmy sprzed przekształceniu jeśli

- 
- mana przekształcenia firmy rozwinie<br>De do edycji.<br>Wpisz NIP firmy sprzed przekształcenia jeśli na wniosku<br>Widnieje nowy NIP firmy po przekształceniu (slajd nr 7),<br>Wpisz NIP firmy po przekształceniu jeśli na wniosku<br>Widniej

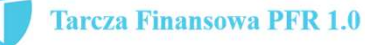

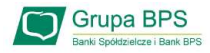

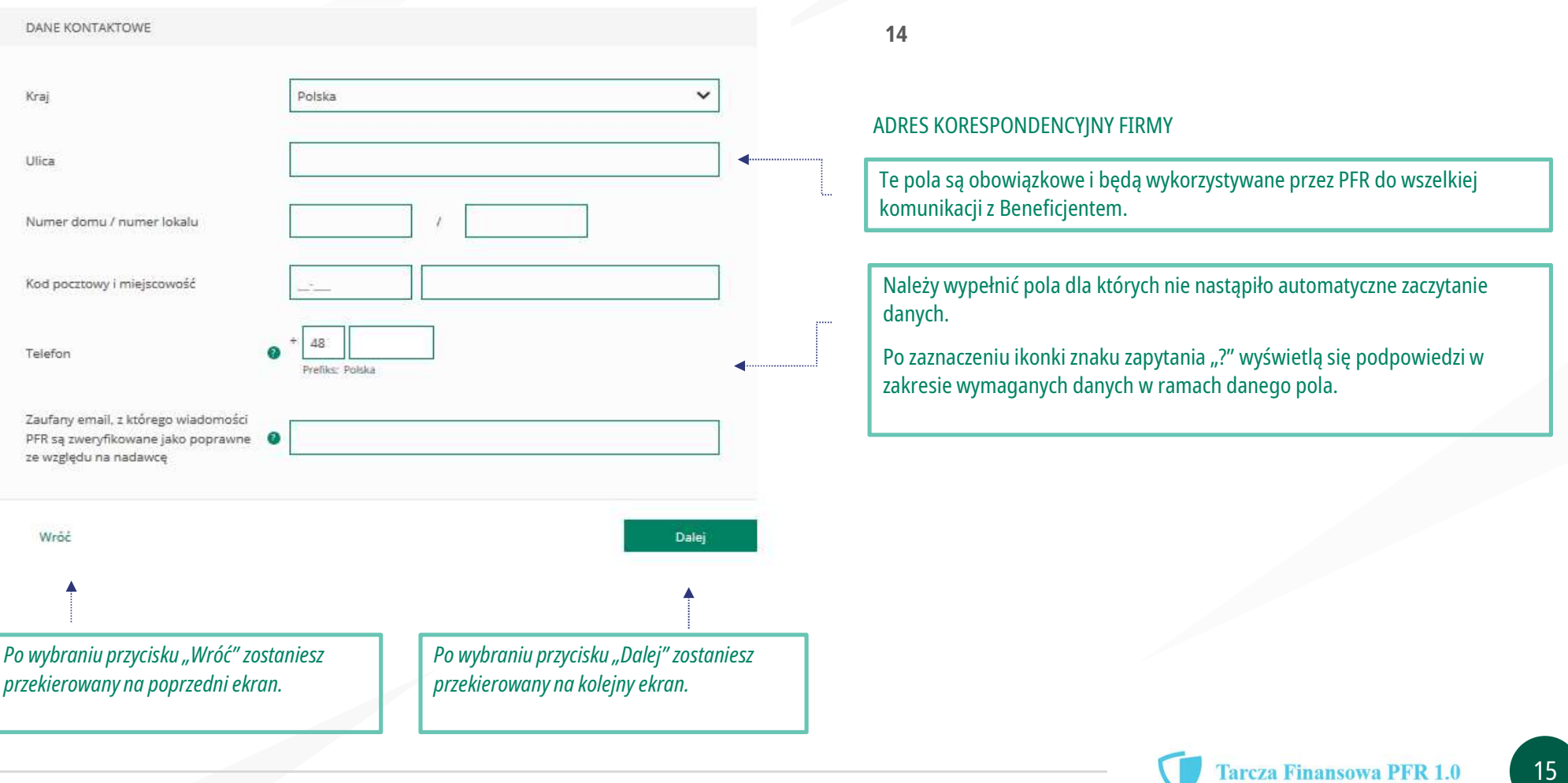

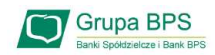

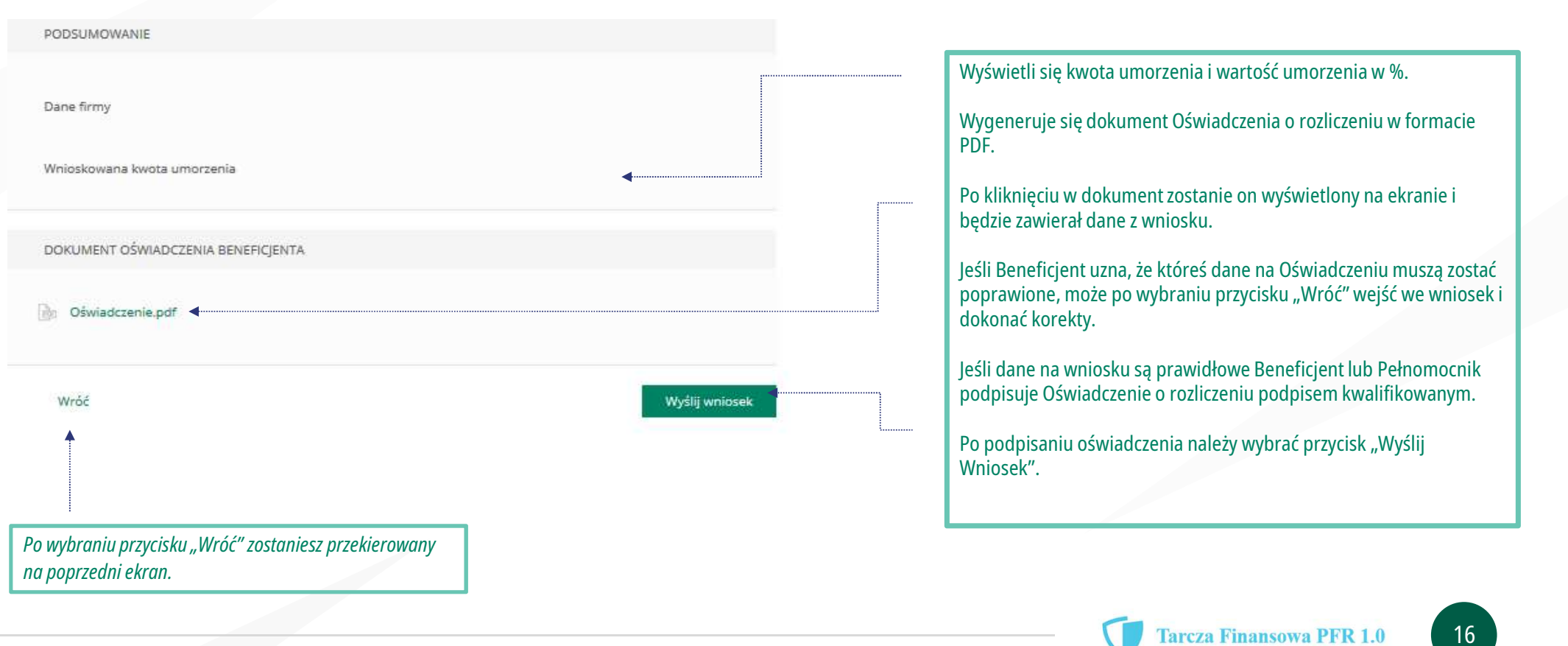

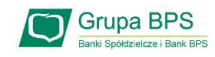

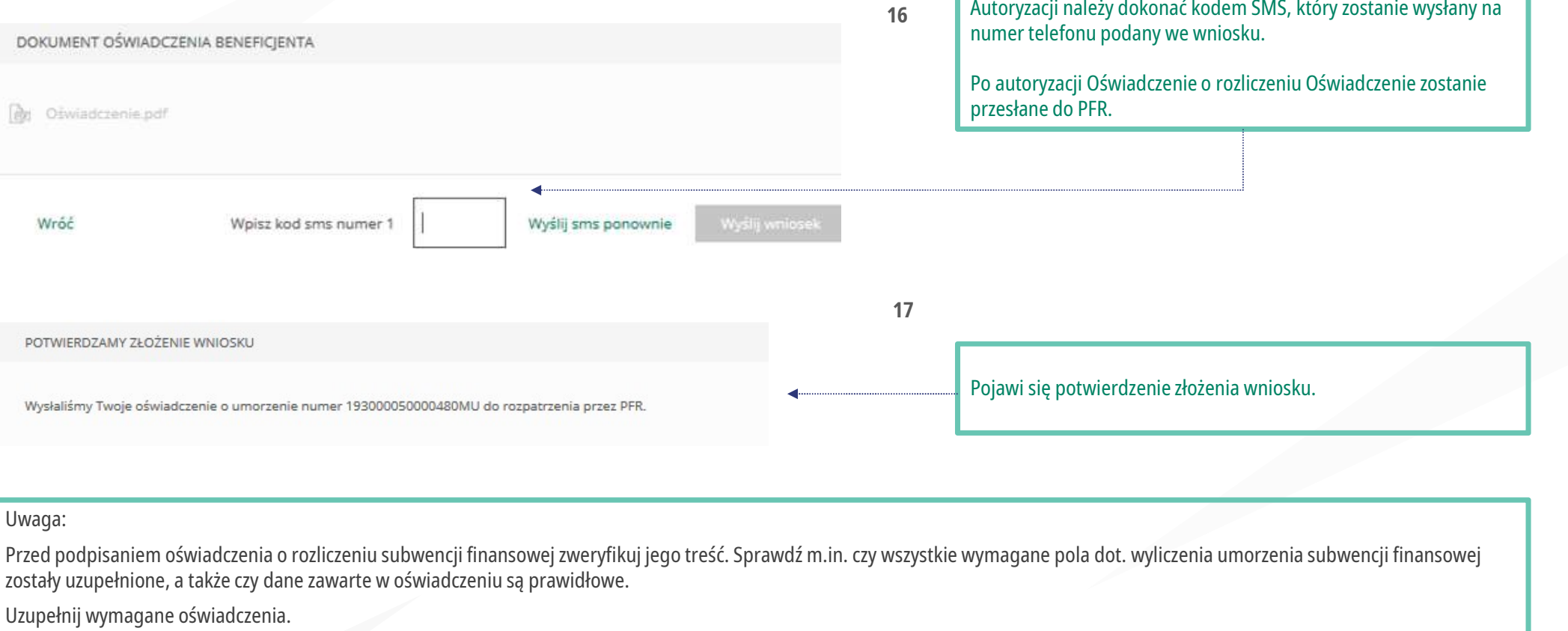

#### Uwaga:

zostały uzupełnione, a także czy dane zawarte w oświadczeniu są prawidłowe.

Uzupełnij wymagane oświadczenia.

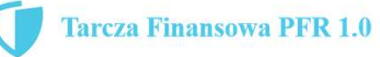

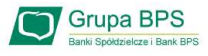

### Wniosek o umorzenie dla MIKROFIRM – sprawdź status wniosku

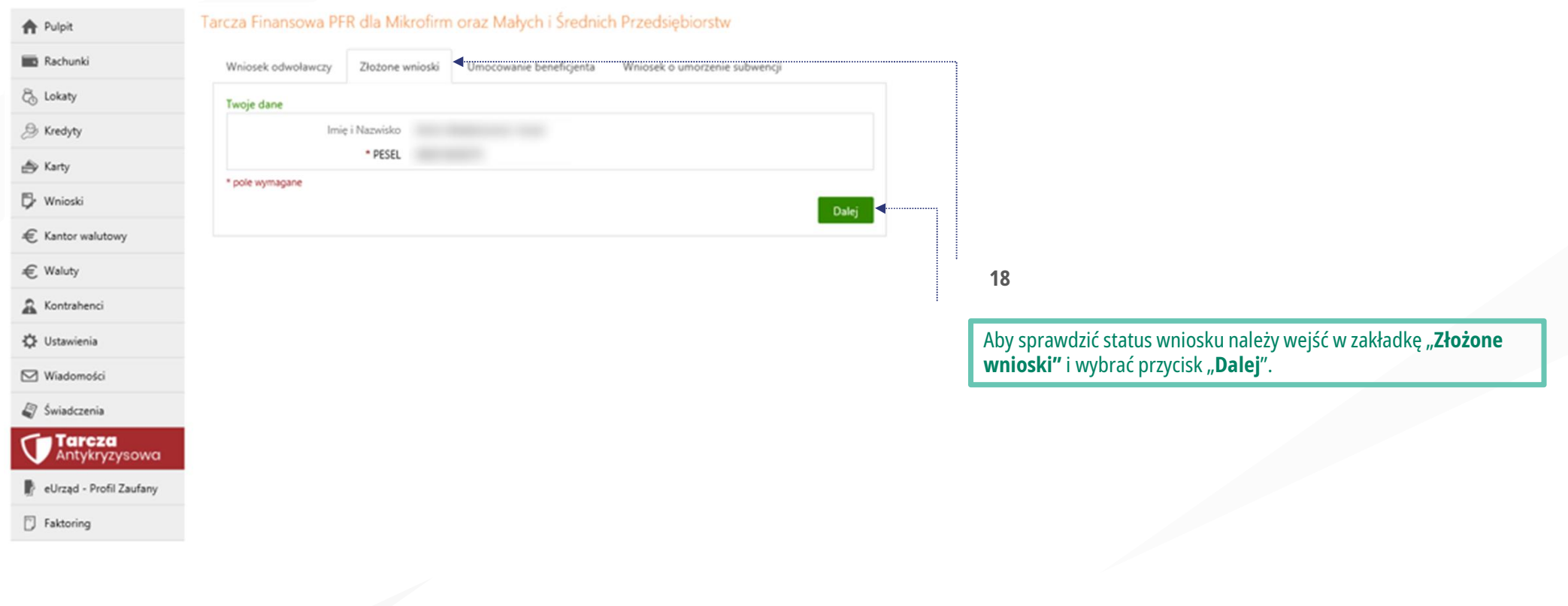

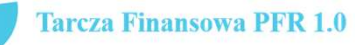

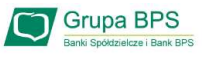

### Wniosek o umorzenie dla MIKROFIRM – sprawdź status wniosku

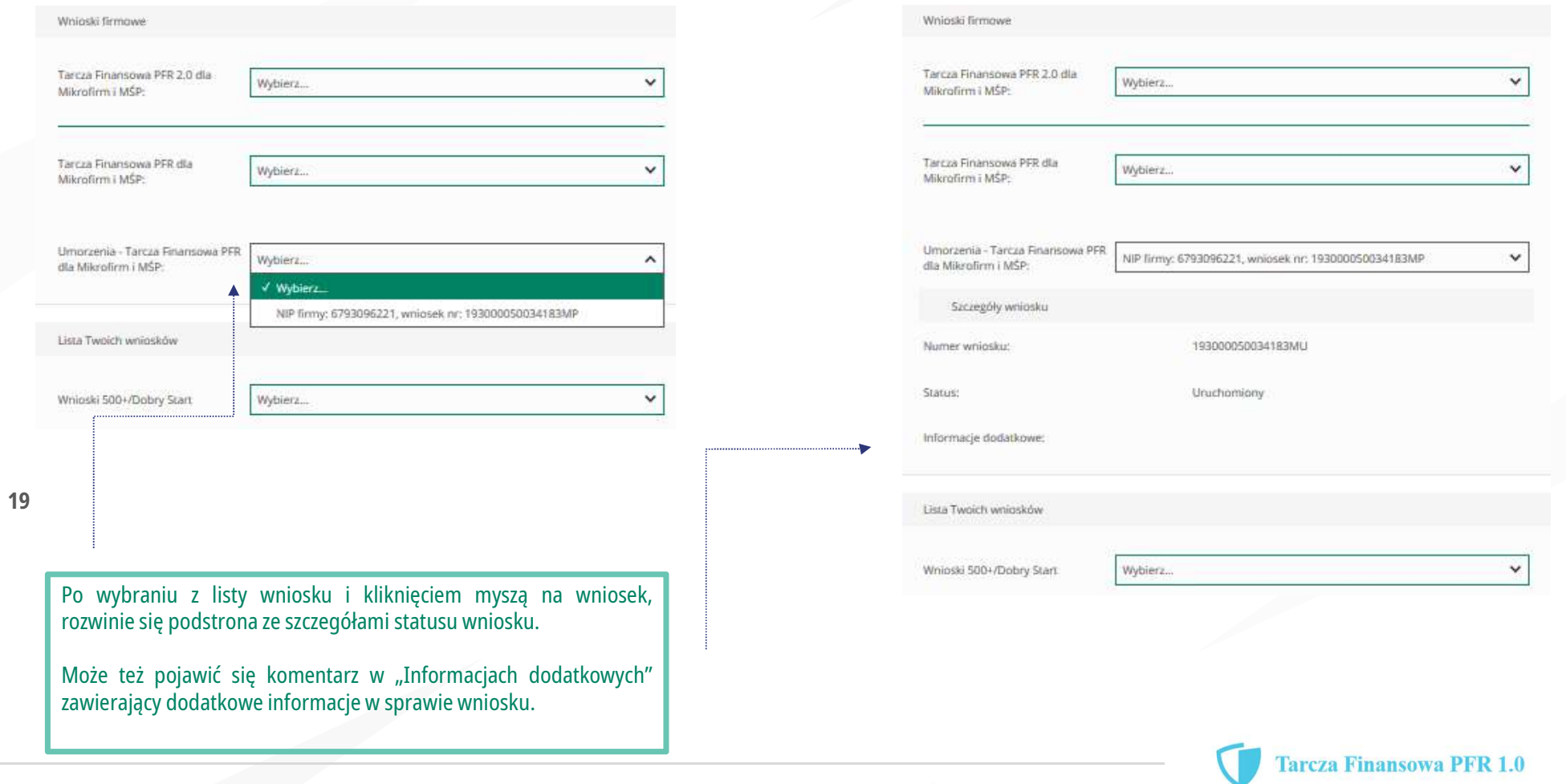